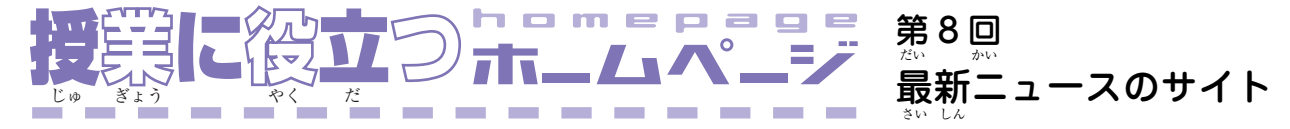

 今こん 回かい は最さい 新しん のニュース映えい 像ぞう と音おん 声せい 、文も 字じ 情じょう 報ほう が手て に入はい る ニュース・サイトをいくつか紹介します。第 6 回(47号) で<br>انتهائی استرات 紹介した「ECISインターネット放送局」は、日本語聴解<br>国語 教材としてニュースを加工し、長期間使えるように保存し<br>キュウざい たものでした。しかし生の時事ニュースは次々と新しいも<br>『『『『『』』 のが出るので、学習者に見せたいインターネット上の記事<br>でいうか。 がなくなってしまったり、URL(http://…)が変か わったり してしまいます。また、ほとんどのものは「Real Player」 か「Windows Media Player」で見み られるストリーミング 再生なので、動画自体は保存できません。そこでいいニュ<br>ホハセハ ース・サイトを選んで、上手に使うことが重要です。<br>、、、、、、、、、、、、、、、、、、、、、、、、、、、、、、、、、、

最初に | **TBS News i**」[\(http://news.tbs.co.jp/\)](http://news.tbs.co.jp/)を使って、 1週間の間に宿題をさせる方法を紹介します。ここにはニ<br>- 『ホウホん ホwビー lルイだい ュースの映えい 像ぞう と音おん 声せい 、記き 事じ の本ほん 文ぶん があります。右みぎ 上うえ にある キーワード検けん 索さく の窓まど に探さが したいことばを入い れると、最さい 近きん の 7日間のビデオ・ニュースから検索できます。季節を感じ<br>\*のゕゕん させるニュースとして、2月がつ の終お わりなら「菜な の花はな 」と入にゅう 力して OFind をクリックすると、検索結果として|菜の<br>ハェ< 花」を含む記事のタイトルが出ます(この記事は7日間し<br>は^^^^^゜" か残らないので今はもう読めません)。読みたい記事のタ<br>- ^ c: \* \* \* \* \* \* \* \* \* \* \* \* \* \* \* \* \* \* イトルをクリックすると記事本文が読めます。また<br>\*\*\*\*\*\*\*\*\*\*\* か <mark>をクリックすると、「Real Player」か「Windows</mark> Media Player」で動画を見ることができます。安定した動<br>パンドン 画が を見み るには、ADSLやケーブルテレビでのインターネッ トサービスなど、ブロードバンドと言われる高速回線<br>、 (300kbps以い 上じょう )が必ひつ 要よう です。

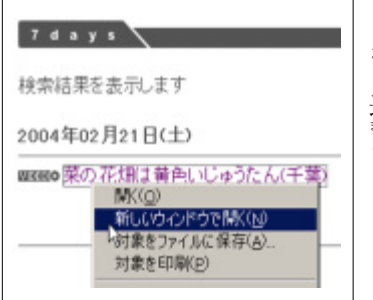

学習者にこのニュース<br>\*<いいい\* を自分で見させる場合、<br>『『ホヘ』☆ 迷わないように、直接読<br>\*\* ませたい記事のURLを知 らせるのがポイントです。 しかしNews iでは一つひ とつの記事のURLが表示<br>\*\*\*

されません。そこで検けん 索さく 結けっ 果か のタイトルを右みぎ クリックして [新しいウィンドウで開く]を選ぶと、別ウィンドウがで<br>☆☆ きて、この記き 事じ が一いち 番ばん 上うえ に表ひょう 示じ されます。つぎにウィンド ウの上うえ のアドレス欄らん にあるURLを右みぎ クリックでコピーし て、メールやクラスのホームページ、電子掲示板などを使<br>~~~~~~~ って学がく 習しゅう 者しゃ に知し らせれば、学がく 習しゅう 者しゃ はそれをクリックするだ けで目もく 的てき のページに直ちょっ 行こう できるようになります。

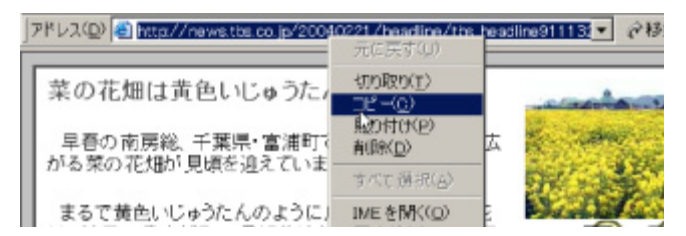

- 第3回(45号) で紹介したリーディング チュウ太のURL<br>かっかっこう もいっしょに送れば、学習者はわからない表現を調べなが<br>\*、、、、、、、、、、、、、、、、、、、。 ら自分のペースで本文を読み、何度もくり返してニュース<br>『『ぶん を聴き けます。宿しゅく 題だい を出だ すときは、内ない 容よう 理り 解かい に役やく 立だ つような ワークシートを配くば って、答こた えを書か かせて提てい 出しゅつ させるといい でしょう。授業の時には、もう十分にニュースを聴き、本<br>『『『『『『』』』』 文を読んでいるので、それを使って自分の意見を話したり、<br>\*^ ^ \* お互いにインタビューしたりする活動ができます。<br>*\*\**\*

このほかに下のニュース・サイトも役立ちます。

- ¡**[NHKニュース](http://www3.nhk.or.jp/news/)**<http://www3.nhk.or.jp/news/> 画面下の方にニュースのタイトルが並んでいます。タイ<br>\*めんに ほう トルの一ひと つをクリックすると画が 面めん 上じょう 部ぶ に、その記き 事じ の内ない 容が出ます。 首四回の が付いていれば、その記事のビ<br>\*ぅ ̄▽ デオが見られますし、LDD もっと詳しく」が付いていれば<br>。 ビデオの全文を読むことができます。<br>\*
- **[Yahoo!ニュース](http://headlines.yahoo.co.jp/videonews/)** > 動画ニュース <http://headlines.yahoo.co.jp/videonews/>
- 4つのテレビ放ほう 送そう ネットワークが提てい 供きょう している最さい 新しん の時じ 事ニュースの映像と音声、記事本文が見られます。また<br>じ Yahoo!ニュースのトップページ[\(http://headlines.yahoo.](http://headlines.yahoo.co.jp/)  [co.jp/\)](http://headlines.yahoo.co.jp/)では過去3ヵ月分までのニュースの記事本文 と、<br>サンキス 写真が検索できます。<br>レャレム サムミミ
- ¡**[gooニュース](http://news.goo.ne.jp/)**<http://news.goo.ne.jp/>

15分ふん 前まえ に出で た最さい 新しん のニュースと、過か 去こ 1ヶ月げつ 分ぶん のニュー ス記事本文、写真ニュースが検索できます。<br>\*\*\*\*\*\*\*\*\*\*\*\*\*\*\*

¡**[毎](http://www.mainichi.co.jp/)日新聞**<http://www.mainichi.co.jp/> まい にち しん ぶん 過去半年分の記事本文が検索できます。<br>ゕこはんとよん、きじはんぶん、けんさく

<sup>¡</sup> このコーナーで今いま まで紹介かい したサイトは、次つぎ のページからリンクし しょう ています[。http://urawa.pro.tok2.com/tsushin/](http://urawa.pro.tok2.com/tsushin/)